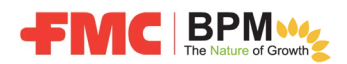

新規のサプライヤー様にはすべて、Ariba Network でアカウントを作成し、FMC の登録と資格認定アンケート のすべての項目にオンラインで入力していただくことになっております。

Ariba Network はサプライヤー向けのクラウドソフトウェアであり、取引先顧客と顧客ごとのフォームやアンケ ートを管理することができます。

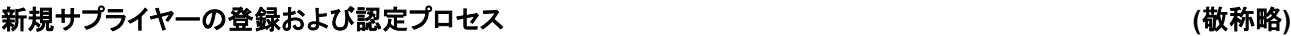

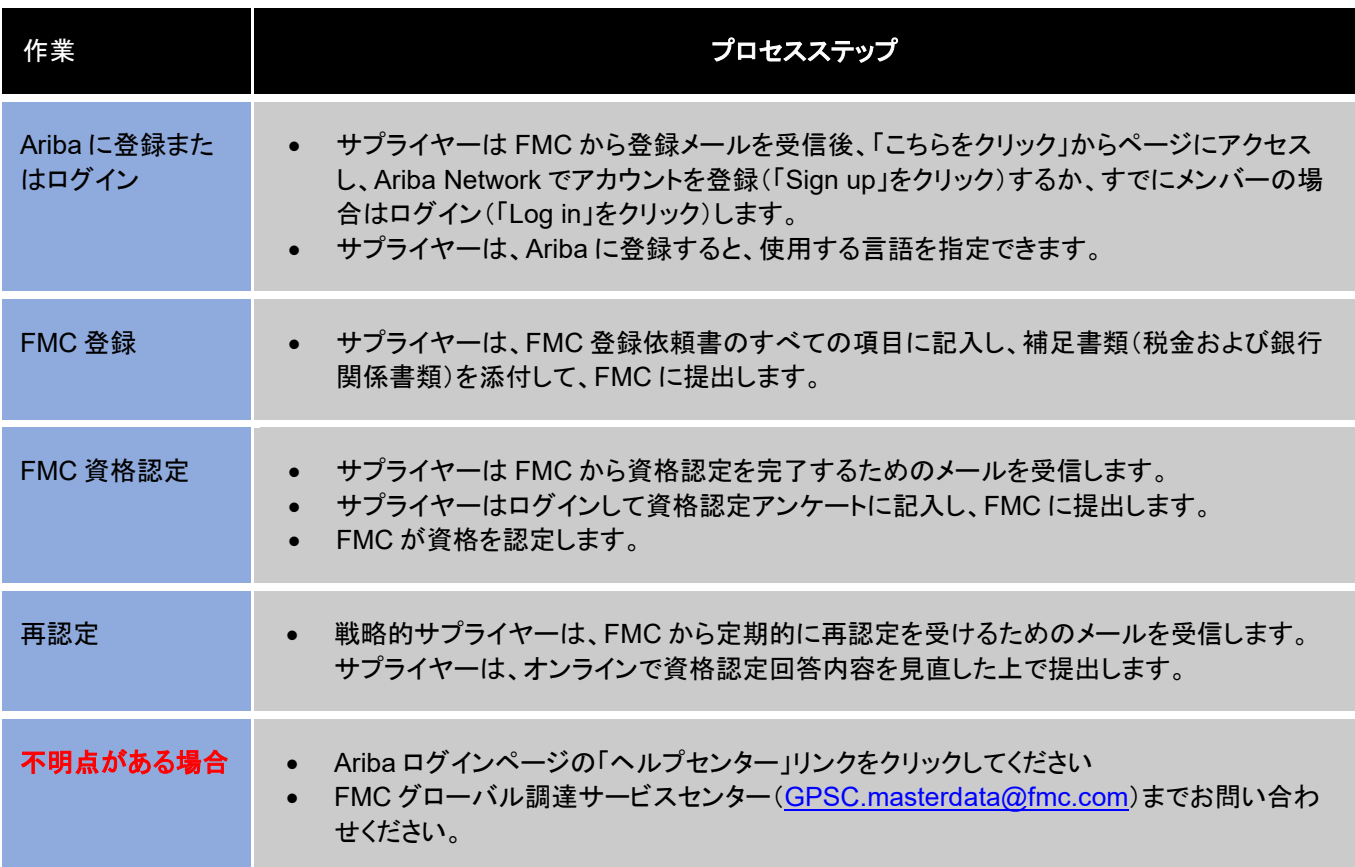

サプライヤー登録メール:

「こちらをクリック」リンクを使用して、**Ariba** に移動します。

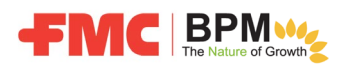

**C** An Agricultural

本メールは FMC Corporation (www.fmc.com) よりお送りしております。

スパムメールではありませんので、削除しないようお願い致します。

FMCのビジネス関係者としての正当性の確認を希望される場合は、このメールに「返信」してください。

新規のサプライヤー様におかれましては、オンライン登録および資格認定アンケートの記入を完了する必要があります。これによ り、新規サプライヤーとして承認された後、当社から注文書を発行できるようになります。

FMC は Ariba Networkを使用して、新規のサプライヤーを安全かつ確実な方法により登録および認定いたします。当ブロセスは 2段階になっております。

1)基本情報の提供登録

2)貴社ビジネスに関する詳細情報を提供いただき、FMCと取引を始めるための資格認定取得

下記の「こちらをクリック」をクリックすると、Ariba に登録(「Sign up」をクリック)、または貴社の Ariba アカウント認証情報を使用し てログイン(「Log in」をクリック)できますので、 FMC 資格認定アンケート に記入して提出してください。 FMC によって登録が承認さ れると、資格認定アンケートへの記入を求める別のメールが届きます。FMC の認定サプライヤーになるためには、この両方のス テップを完了する必要があります。

こちらをクリックして、Ariba に登録するか、現在のアカウント認証情報でログインしてください。

Ariba Network でこの登録を完了する方法の概要を説明した「サブライヤーガイド」にアクセスするには、http://www.fmc.com/か ら、FMC Suppliers(お取引先) -> What's New?(新着情報)ページにアクセスするか、こちらをクリックして、サブライヤーガイドに 直接移動します。

ご質問やサポートについては、FMCグローバル調達サービスセンター(GPSC.masterdata@fmc.com)までお問い合わせくださ い。

**Ariba** にログイン後、新しいアカウントを登録(「**Sign up**」をクリック)するか、現在のアカウントの認証情報でロ グイン(「**Log in**」をクリック)します。

## 注:登録時のユーザー名はご使用のメールアドレスを入力してください。

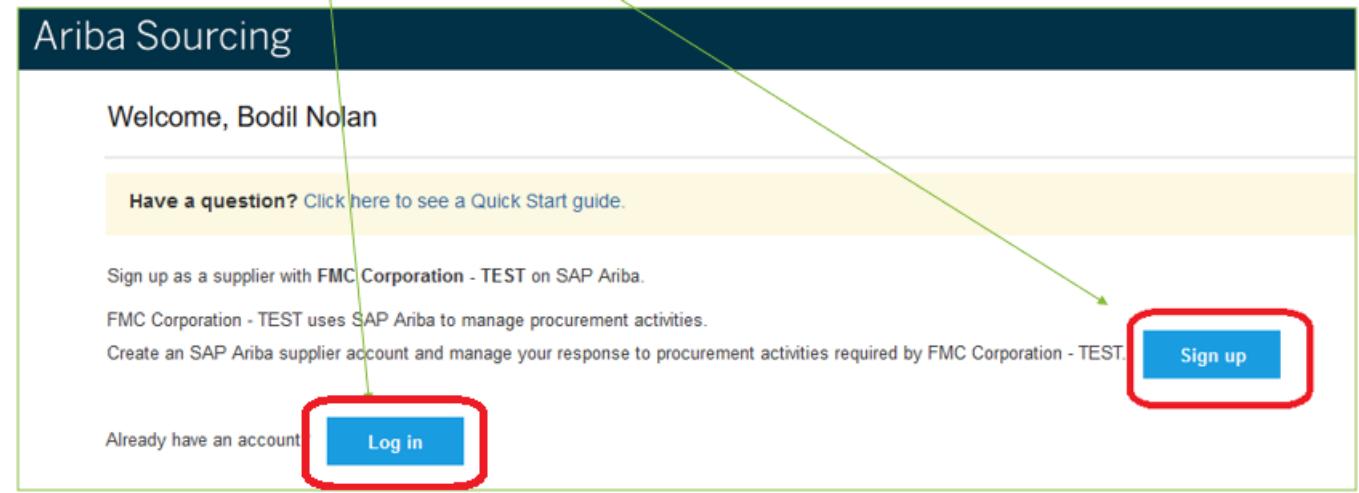

**FMC** 登録のすべての項目に入力し、必要な書類(税金および銀行取引関係)を添付して提出します。

**FMC** によって登録が承認されると、次に資格認定アンケートに記入するためのメールが送られてきますので、す べての項目に記入の上、提出してください。

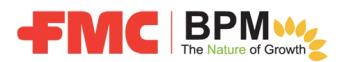

**FMC** によって承認されると、認定サプライヤーとなり、**SAP ERP** システム上で選択可能なサプライヤーになりま す。これにより、必要な商品やサービスの注文書が発行可能になります。